# Руководство по эксплуатации ручного маркиратора **B80 WIDE FORMAT**

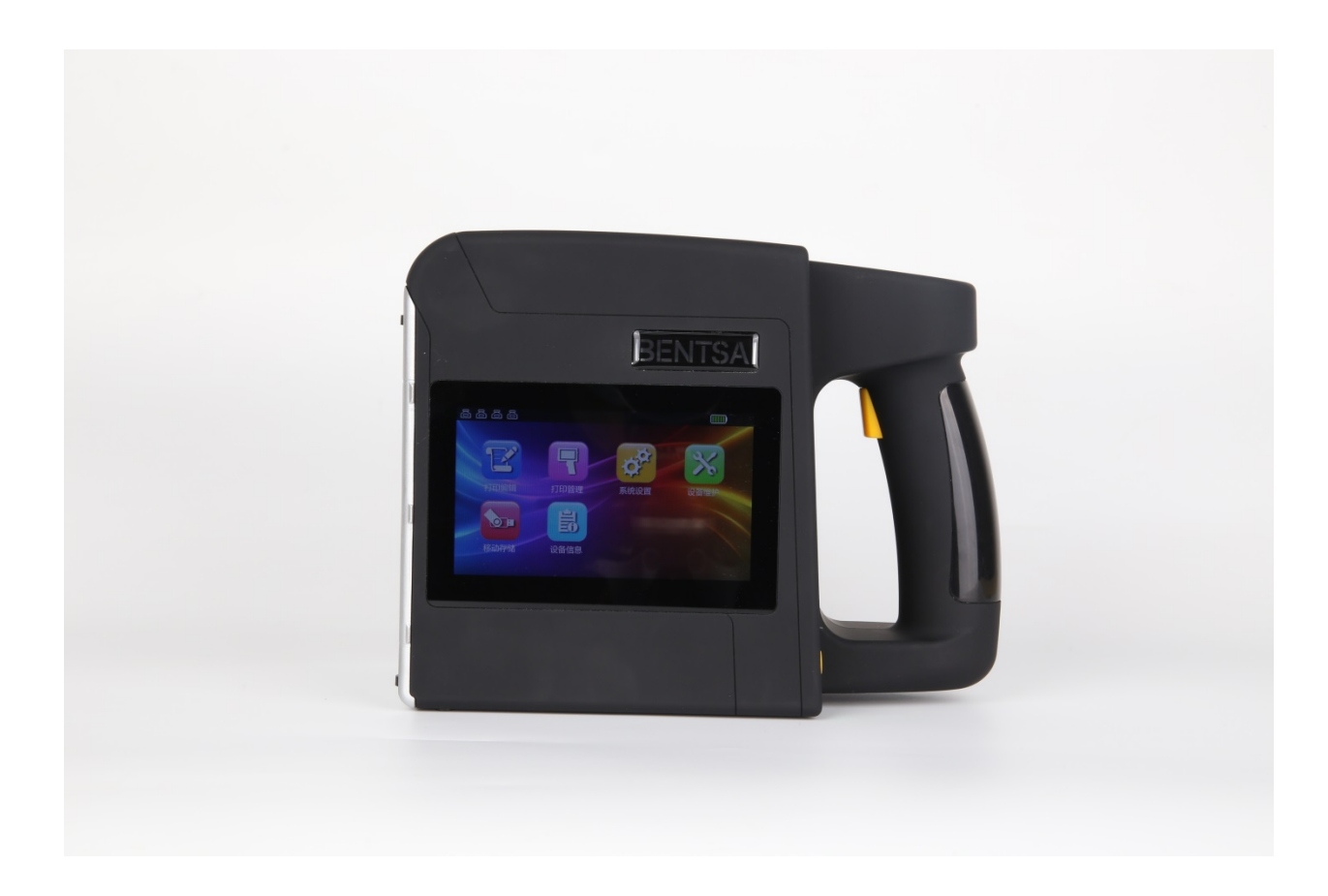

# Содержание

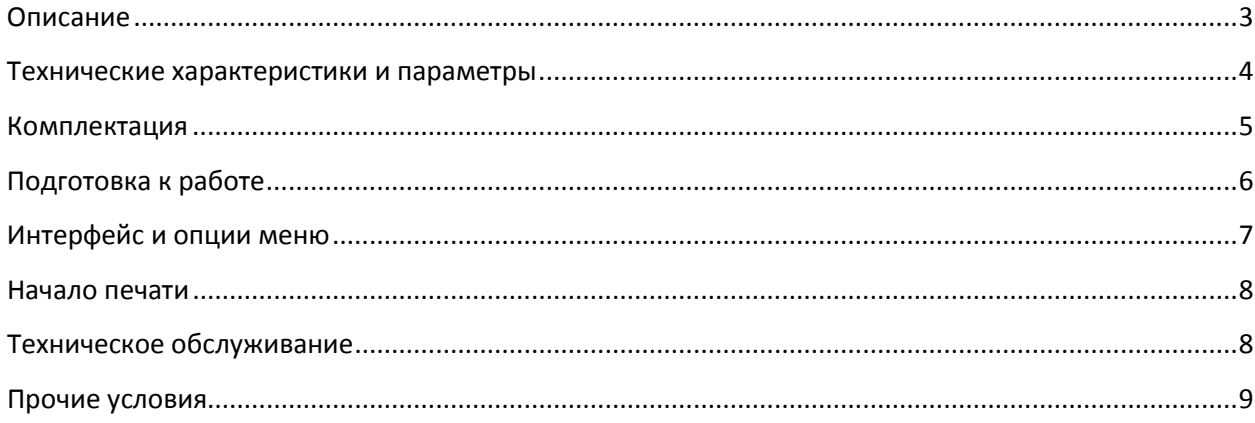

## <span id="page-2-0"></span>**Описание**

Ручной каплеструйный маркиратор – это инновационное решение по маркировке товара.

Помимо текста маркиратор печатает дату, различные виды штрихкодов, QR кодов, переменные

данные, цифры, загруженные логотипы и изображения.

Для печати используются каплеструйные чернильные картриджи.

#### **Внешний вид**

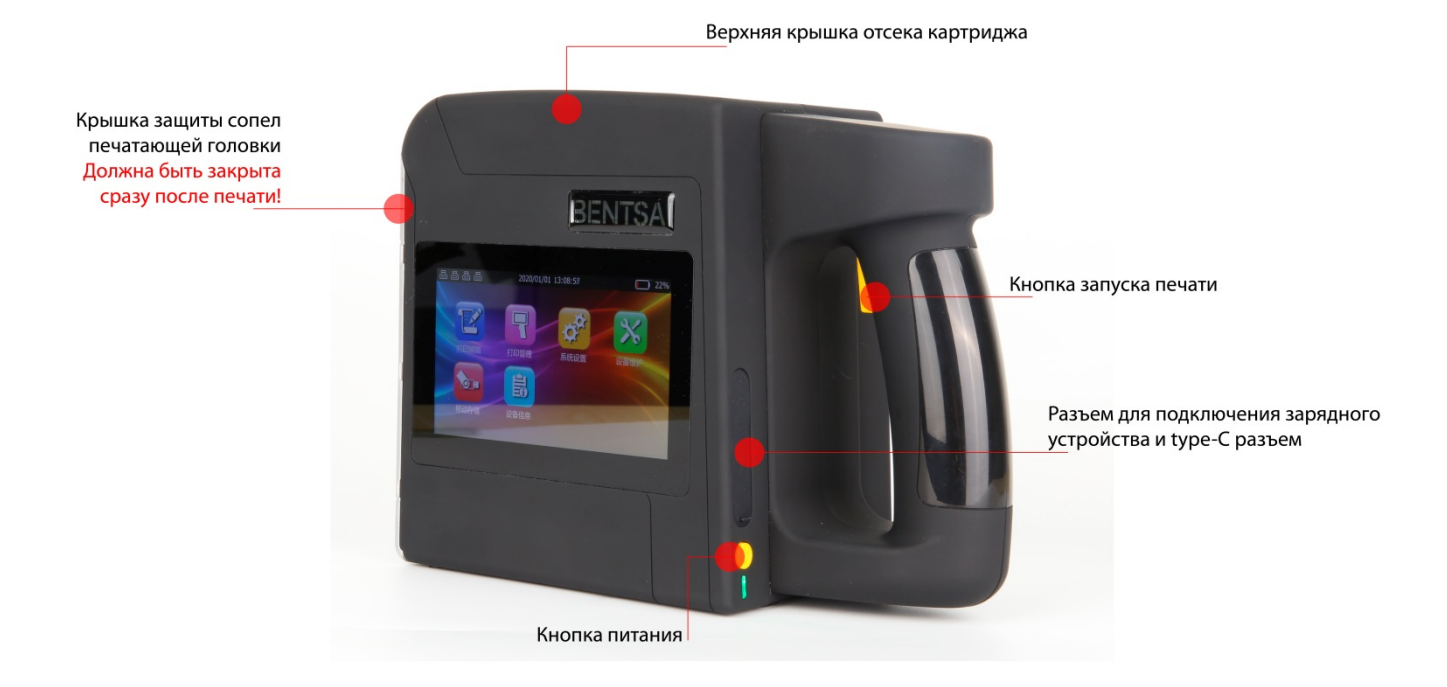

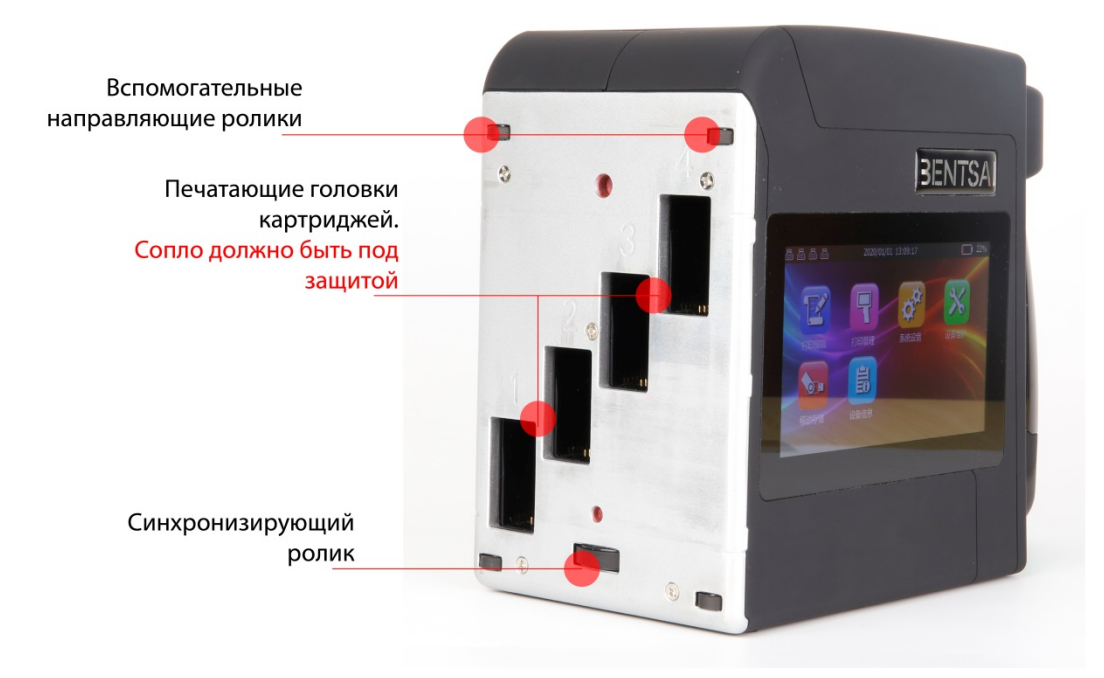

## <span id="page-3-0"></span>**Технические характеристики и параметры**

Скорость печати: 500 мм/сек (макс. скорость) Направление печати: вверх и вниз в диапазоне 360° (в любом пространственном направлении принтера) Разрешение печати: 300dpi Цвет чернил: черный, пурпурный, желтый, синий, невидимые. Возможно совмещение цветов. Возможна перезаправка картриджей Тип краски: на водной основе Объем картриджа: 42 мл Внешний интерфейс: USB Рабочая температура: 0-40 C Влажность: 10-80% Энергопотребление: DC9V-5A Вес: 1250 г Внутренняя память: 8ГB Продолжительность печати без подзарядки: 4 часа Размер: 239 х 182 х 117 мм Экран монитора: 5-дюймовый цветной сенсорный ЖК-дисплей с высоким разрешением Шрифты: векторный шрифт, точечно-матричный шрифт, 10 шрифтов на USB носителе Высота шрифта: 2.5мм – 100мм (настраиваемая) Количество строк: 10-40 Расстояние до поверхности печати: 2-5мм

#### **Материалы, на поверхности которых возможна печать:**

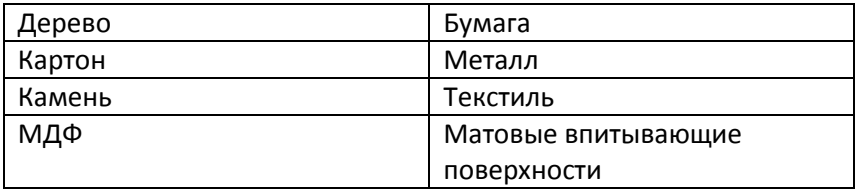

## <span id="page-4-0"></span>**Комплектация**

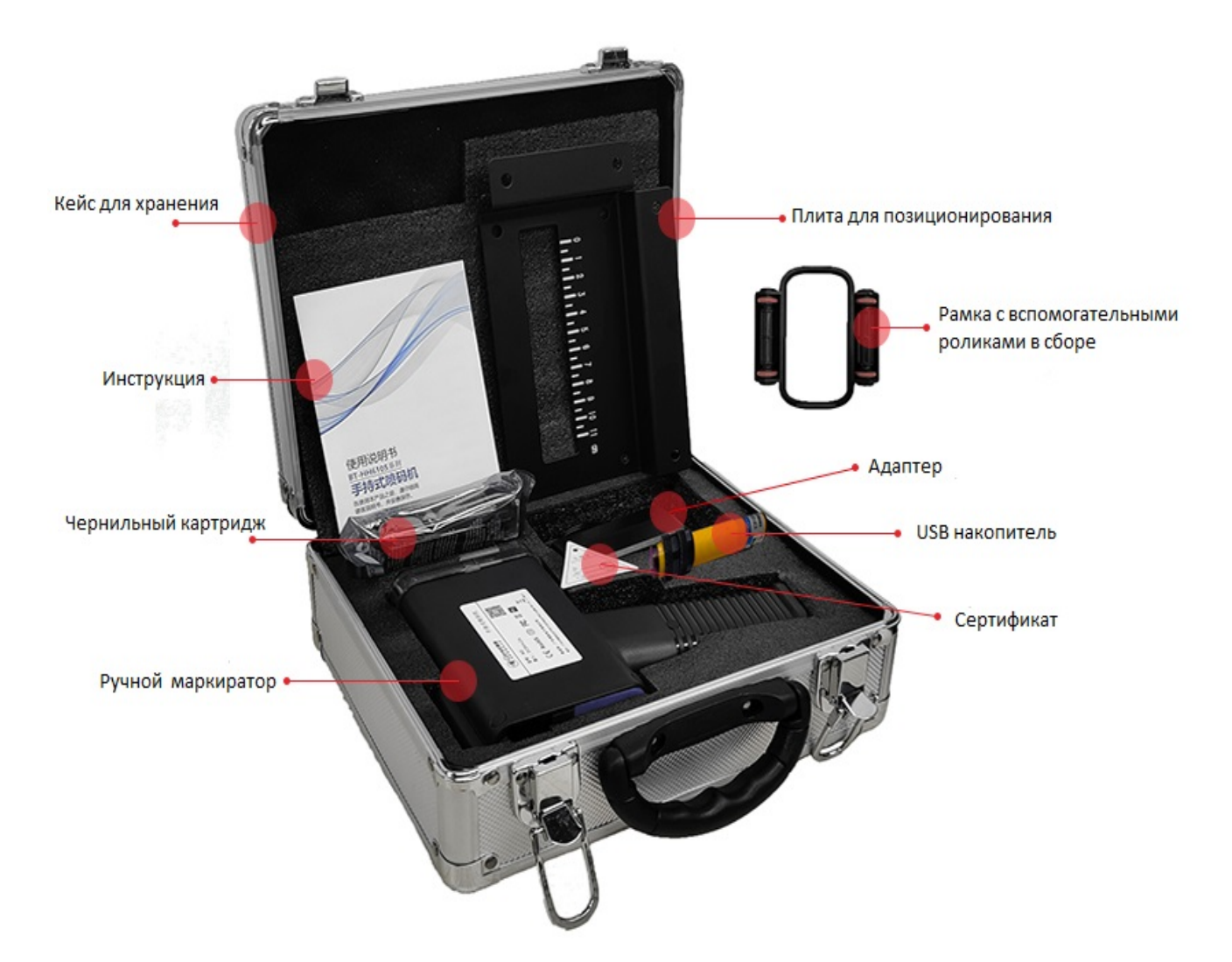

- 1. Кейс для хранения
- 2. Инструкция
- 3. Чернильный картридж
- 4. Ручной маркиратор
- 5. Плита для позиционирования
- 6. Рамка с вспомогательными роликами в сборе
- 7. Адаптер
- 8. USB накопитель
- 9. Сертификат

## <span id="page-5-0"></span>**Подготовка к работе**

- Достаньте маркиратор из упаковки
- Включите устройство
- Выберете язык интерфейса из предложенных
- Откройте верхнюю крышку отсека чернильного картриджа
- Достаньте чернильный картридж из упаковки и снимите защиту печатающей головки
- Аккуратно под углом 15 градусов, поместите картридж в отсек маркиратора, как показано на рисунке

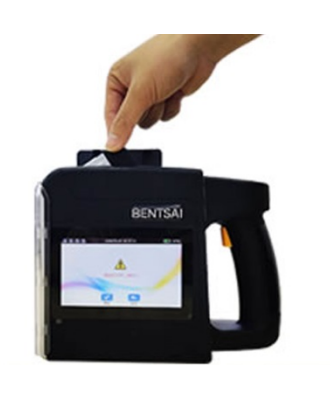

- Закройте крышку отсека до характерного щелчка

Маркиратор готов к работе.

## <span id="page-6-0"></span>**Интерфейс и опции меню**

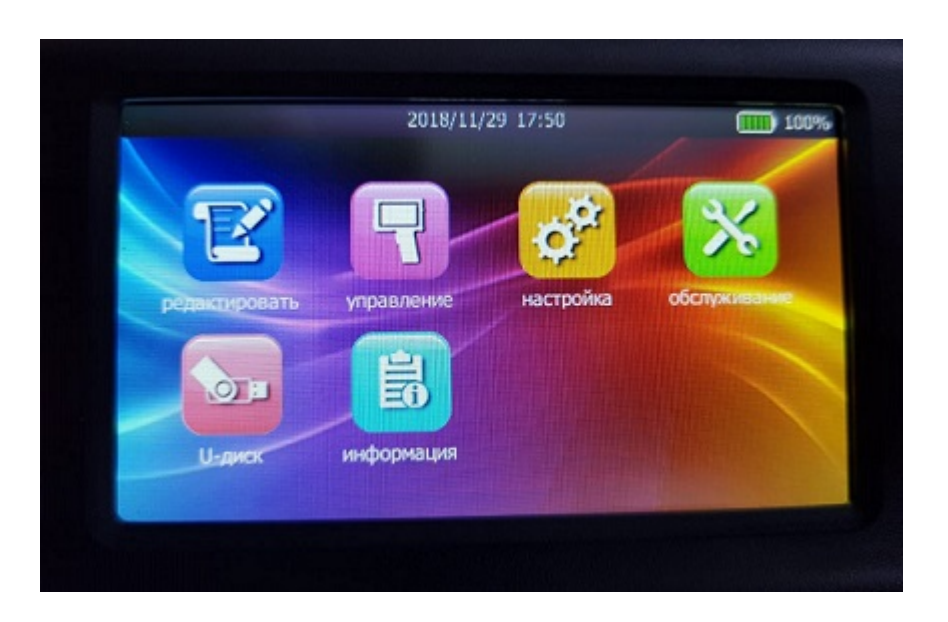

#### **Меню:**

**Редактировать -** открывает возможность создания и редактирования макета печати, а также хранить, добавлять и исправлять макеты. При выборе вкладки **добавить** – будет предложен вариант печати: текст, QR код, штрихкод, фото, время, числовые значения, переменные данные и тэги.

**Управление –** позволяет управлять большим количеством сохраненных макетов, создавать группы, группировать по необходимости.

**Настройка –** открывает контекстное меню для настройки печати, тона, настройки экрана, батареи, даты и времени.

**Обслуживание –** открывает контекстное меню с возможностями: автоматической чистки, увлажнения, тестовой печати и обновления ПО.

**U-диск –** открывает меню USB накопителя при его подключении к маркиратору.

**Информация –** открывает информацию о маркираторе, картридже и батарее.

#### <span id="page-7-0"></span>**Начало печати**

- Добавьте макет для печати или создайте новый через встроенный редактор
- Отредактируйте формат (высоту текста, шрифт, интервал и т.д.)
- При необходимости добавьте текст, QR код, штрихкод или изображение
- Нажмите «ПЕЧАТЬ» и в системе появится окно «Печать текущий номер 0»
- Снимите защитную крышку печатающей головки

Устройство полностью готово к работе.

Важно помнить, что колеса синхронизации должны касаться запечатываемой поверхности при работе.

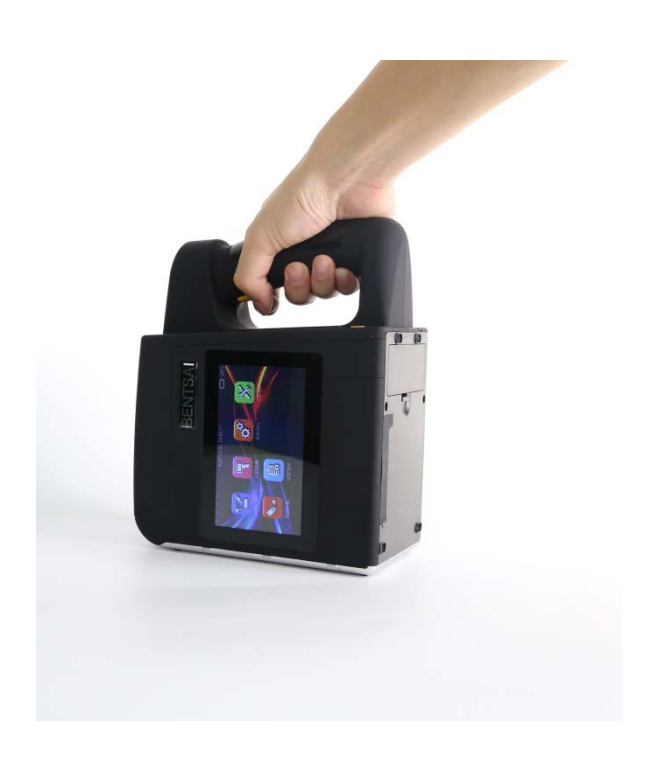

## <span id="page-7-1"></span>**Техническое обслуживание**

Поддерживайте сенсорную панель в чистоте.

После выключения маркиратора извлеките картридж и протрите сопла мягкой безворсовой нетканной материей.

Всегда закрывайте сопла защитной крышкой.

Не встряхивайте картридж – появление пузырьков негативно скажется на качестве печати.

Избегайте попадания прямых солнечных лучей на чернильный картридж и устройство.

При установке или замене чернильного картриджа, держите его под углом 15 градусов, чтобы не повредить сопла.

## <span id="page-8-0"></span>**Прочие условия**

1. Производитель оставляет за собой право вносить конструктивные изменения в устройство и техническую документацию без предварительного уведомления.

2. Компания «Колортек» не несет ответственности за ущерб, причиненный при неправильном использовании ручного маркиратора.